## **Office 365: Accessing OneDrive**

Last Modified on 04/22/2022 11:14 am CDT

There are several ways to access your personal OneDrive site:

## **Direct URL:**

1. Type <https://onedrive.uwec.edu> into the address bar of your browser and sign in with your UW-Eau Claire username and authentication credentials.

## **Through Office 365:**

- 1. Type <https://office365.uwec.edu> into the address bar of your browser and sign in with your UW-Eau Claire username and authentication credentials.
	- 1. On the left side of your screen, click the **waffle icon**

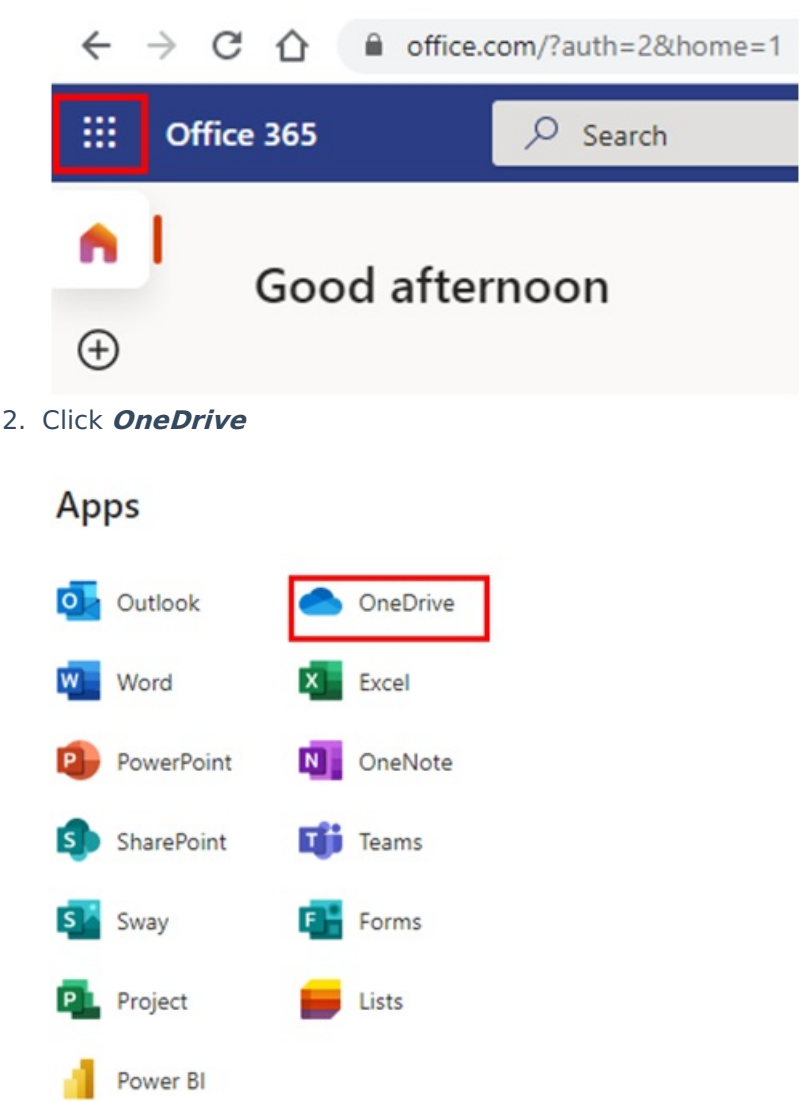

## **Office 365 for Mobile Device:**

1. Download and install the OneDrive For Business app from the iOS or Android mobile app stores and sign in with your UW-Eau Claire username and authorization credentials.